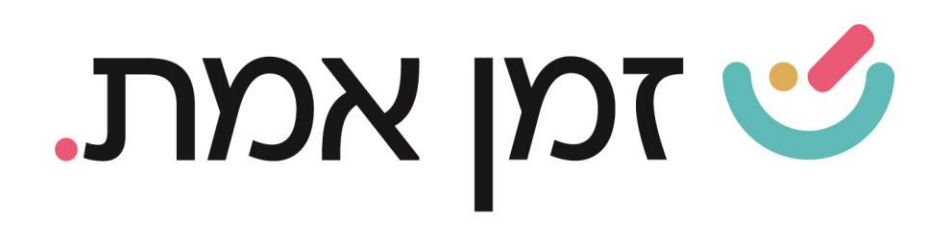

# **זמן אמת נוכחות מדריך למנהל לשימוש בפורטל**

### במדריך זה נפרט אודות האפשרויות הנוספות בפורטל, לעובד המוגדר כמנהל

1. בלחיצה על **אזור אישי** ניתן לבצע פעולות הקשורות לנוכחות האישית שלך. )להסבר מפורט יש להיכנס מדריך של עובד(

על מנת לטפל בנוכחות העובדים הכפופים לך יש ללחוץ על כפתור **רשימת עובדים**:

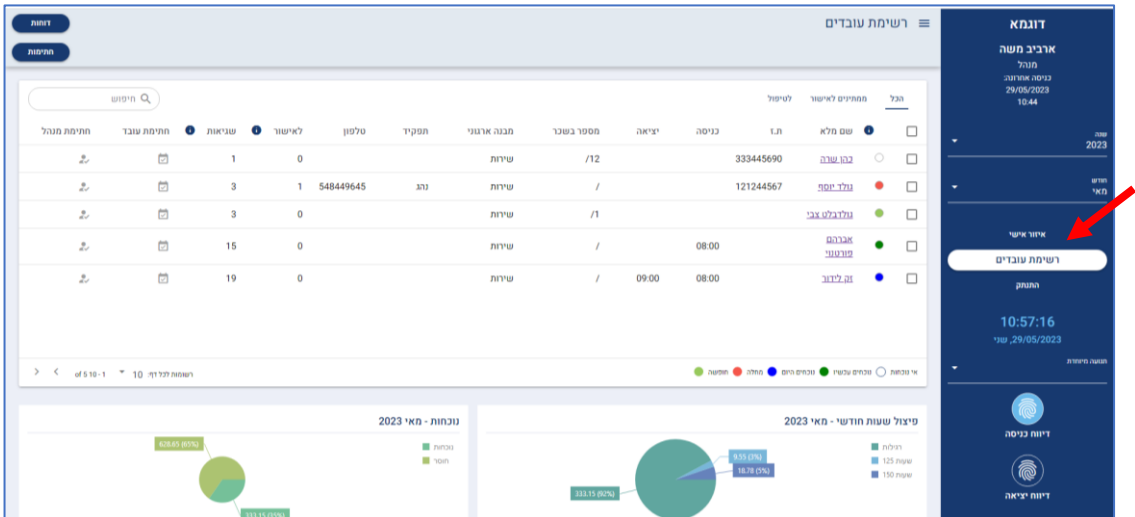

ברשימת העובדים ניתן לראות את סטטוס הנוכחות של כלל הכפופים בזמן אמת ליד שמו של העובד עפ"י הצבעים במקרא:

אי נוכחות- עיגול ריק.

נוכחים עכשיו- עיגול ירוק כהה.

נוכחים היום (עובדים שעבדו היום וסיימו משמרת)- עיגול כחול.

מחלה- עיגול כתום.

חופשה- עיגול ירוק בהיר.

בלוח הבקרה בתחתית המסך ניתן לעקוב אחר הנוכחות החודשית הכללית.

העולם החדש לניהול המשאב האנושי ✔ גמיש ● מתקדם <u>↓</u>מנוהל

+ www.rt-ltd.com · 03.7684444 · מוטה גור 5, פתח-תקווה

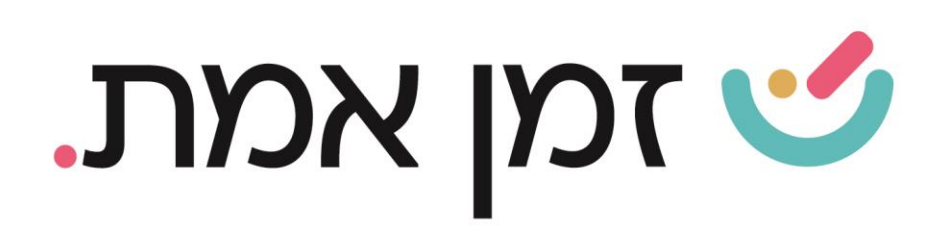

#### לחיצה על שם העובד תציג את מסך הנוכחות שלו:

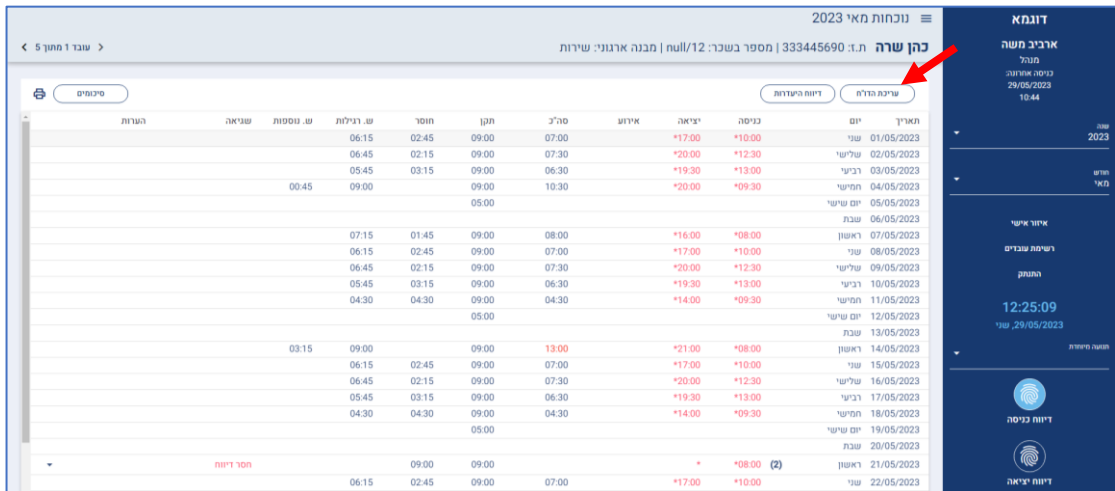

ניתן לדווח נוכחות/היעדרות לעובד ע"י לחיצה על כפתור 'עריכת הדו"ח', הנמצא מעל דוח הנוכחות.

תחת קטגורית '**ממתינים לאישור'** ניתן להציג את רשימת העובדים שהנוכחות שלהם ממתינה לאישור מנהל.

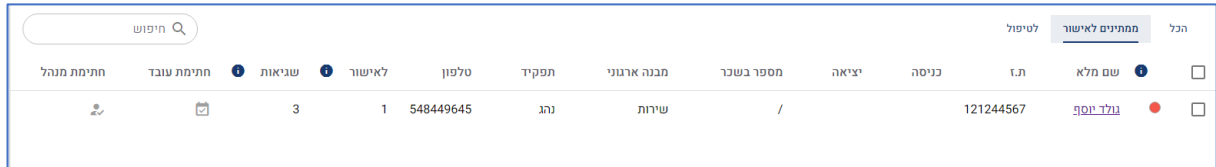

WWW.rt-ltd.com • 03.7684444 • מוטה גור 5, פתח-תקווה

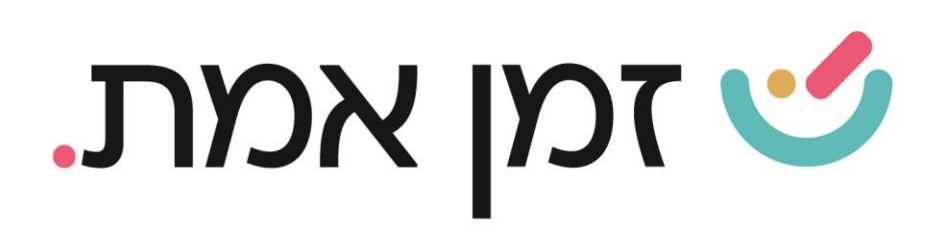

### .2 אישור/ דחיה של נתוני נוכחות העובד:

כדי לאשר/ לדחות את נתוני הנוכחות של העובד, יש לבחור בעובד הרצוי, על ידי לחיצה על שמו. ניתן לאשר את כל הנתונים בבת אחת על ידי כפתור 'אישור חודשי'.

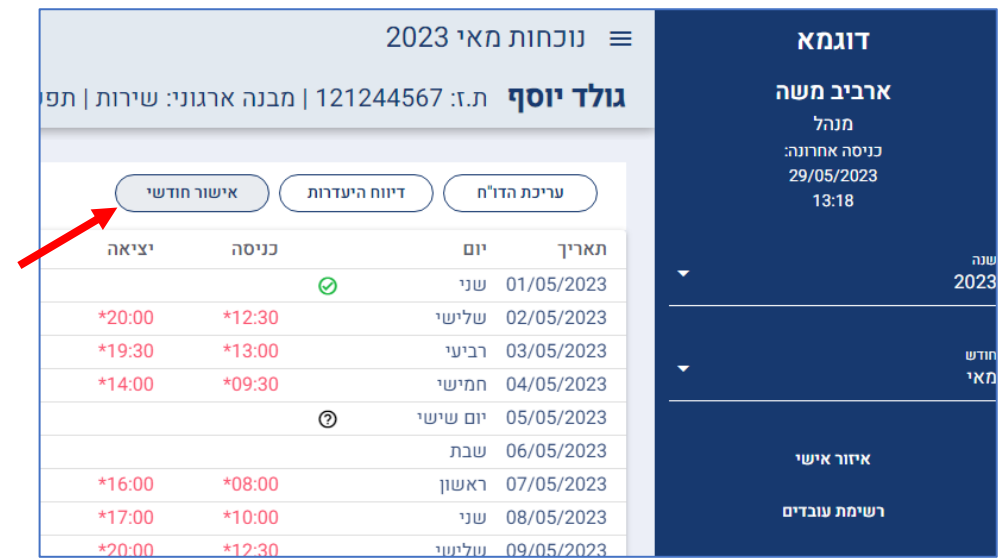

### ובמסך הבא, ללחוץ על כפתור '**אישור הכל**':

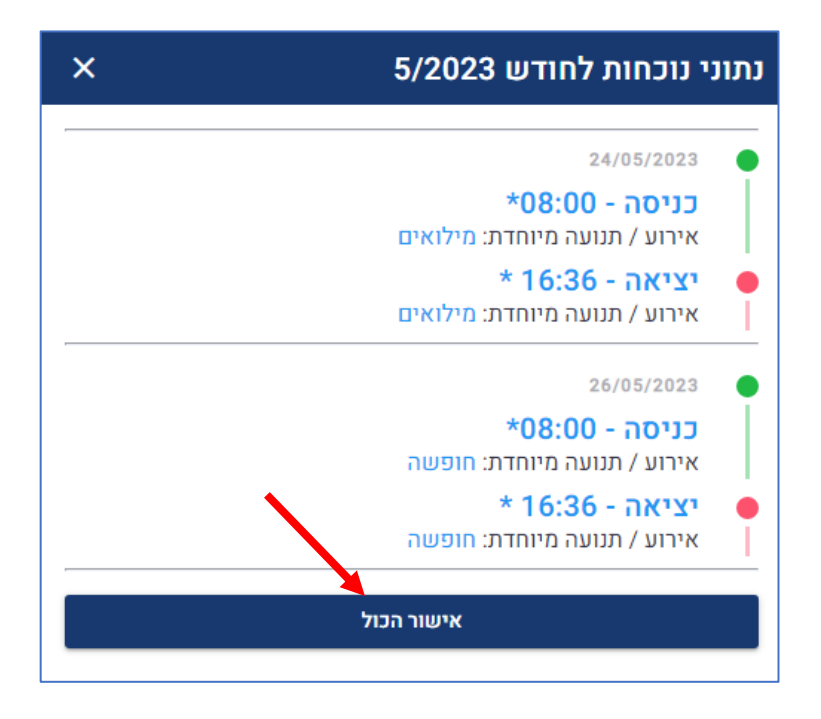

העולם החדש לניהול המשאב האנושי ✔ גמיש ● מתקדם <u>↓</u>מנוהל

• www.rt-ltd.com • 03.7684444 • מוטה גור 5, פתח-תקווה

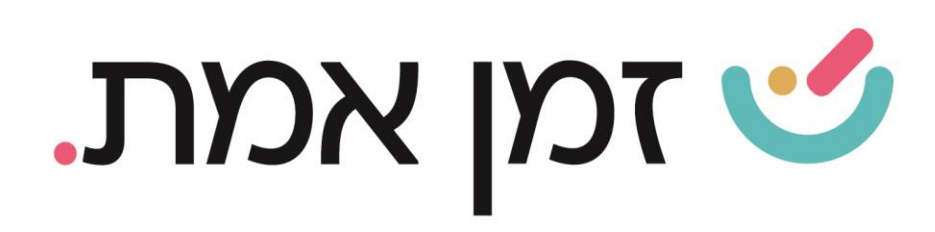

כדי לדחות/לאשר כל אירוע בנפרד יש ללחוץ על סימן השאלה המופיע בכל נתון הממתין לאישור. )בלחיצה על אייקון של סיכת משרד ניתן לצפות בקבצים שהעובד העלה כמו אישור מחלה, מילואים וכו'(

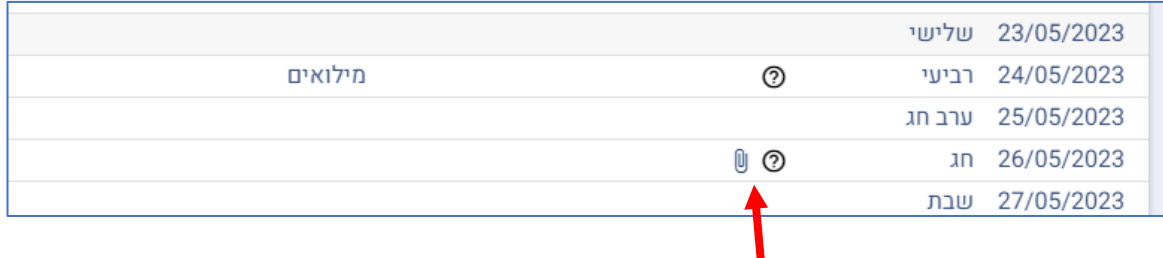

ובסיום לבחור בדחייה או אישור (ניתן לכתוב הערה לעובד):

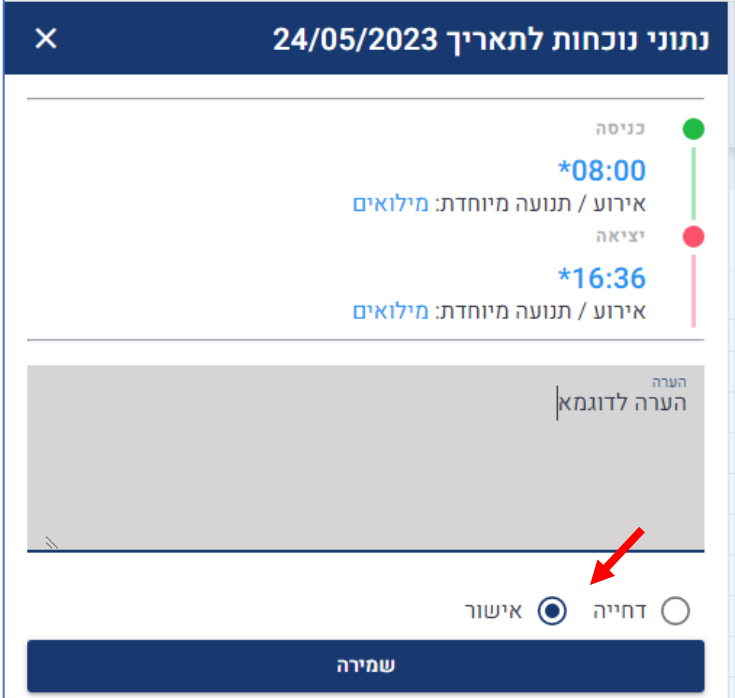

העולם החדש לניהול המשאב האנושי ✔ גמיש ● מתקדם <u>↓</u>מנוהל

+ www.rt-ltd.com · 03.7684444 · מוטה גור 5, פתח-תקווה

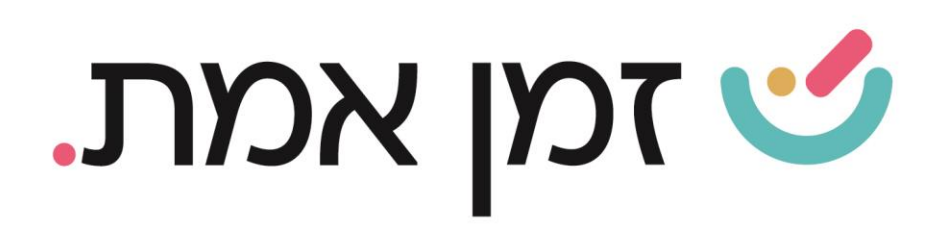

### .3 חתימה על נוכחות כלל העובדים הכפופים:

כדי לחתום לכלל העובדים בפעולה אחת יש ללחוץ על כפתור ''חתימת מנהל למספר עובדים :'

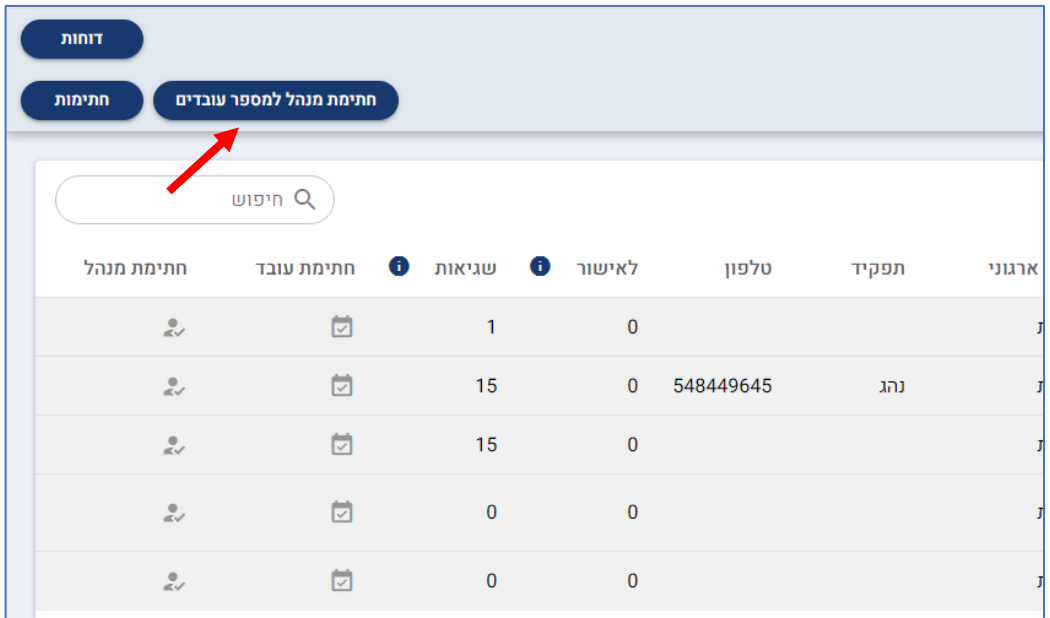

בסיום יש ללחוץ 'אישור'.

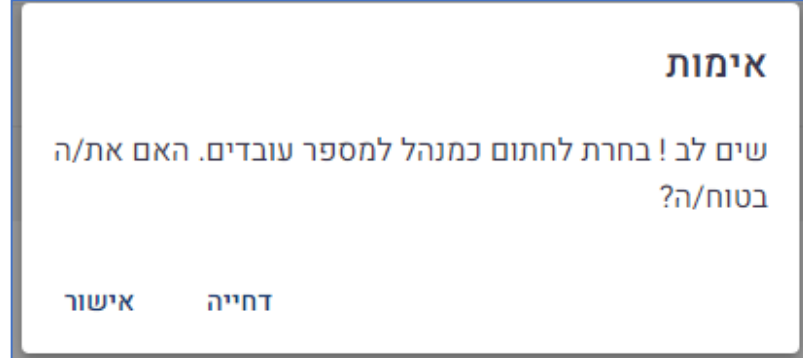

העולם החדש לניהול המשאב האנושי ✔ גמיש ● מתקדם <u>↓</u>מנוהל

WWW.rt-ltd.com • 03.7684444 • מוטה גור 5, פתח-תקווה

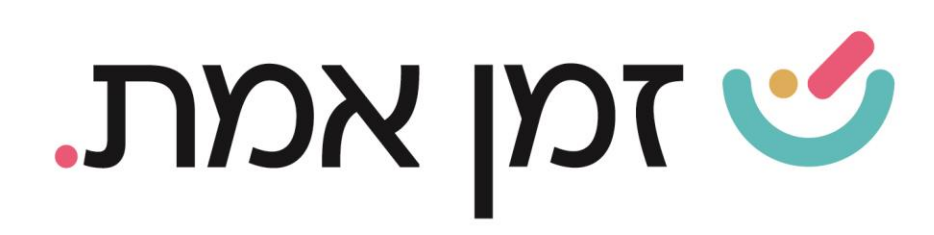

### כפתור חתימות הסמוך מאפשר חתימה לכל עובד שממתין להחתמה על הדו''ח.

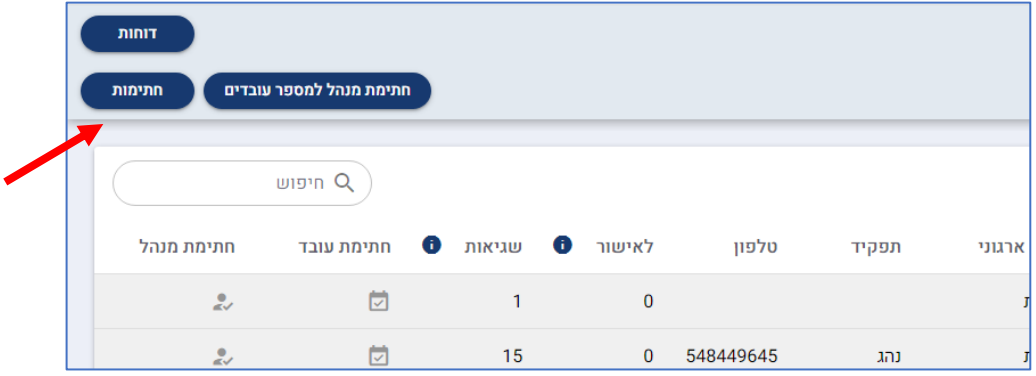

# כדי לצפות בדו''חות הממתינים לאישור יש ללחוץ על כפתור 'צפיה'

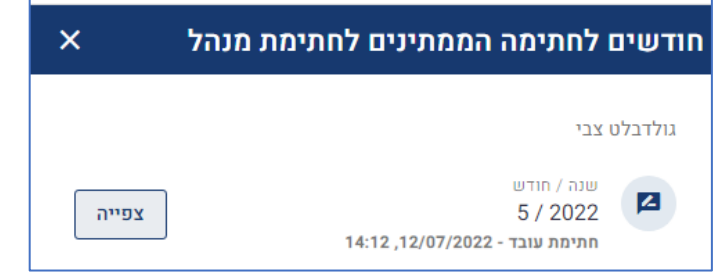

### במסך הבא יש ללחוץ '**חתימת מנהל**'.

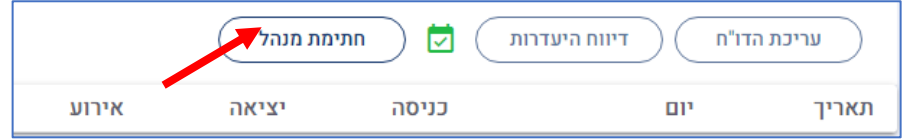

#### ובחלונית שתיפתח: 'אישור'

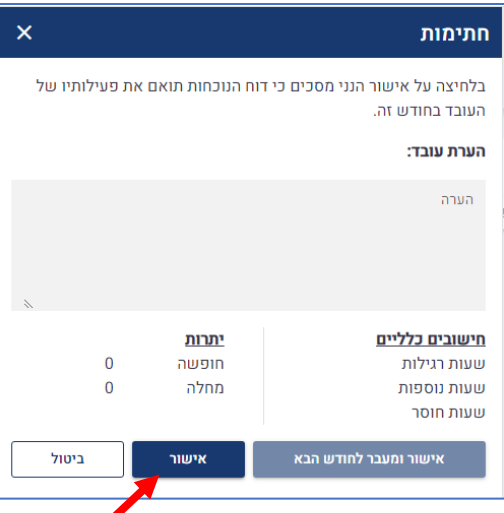

העולם החדש לניהול המשאב האנושי ✔ גמיש ● מתקדם <u>↓</u>מנוהל

WWW.rt-ltd.com • 03.7684444 • מוטה גור 5, פתח-תקווה

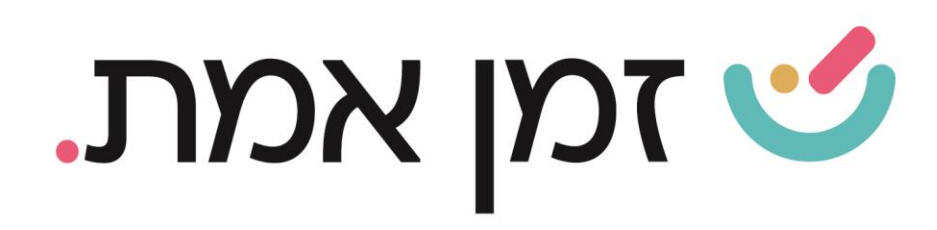

### .4 הפקת דוחות:

כדי להפיק דוחות יש לבחור את העובדים הרצויים )או כלל העובדים(

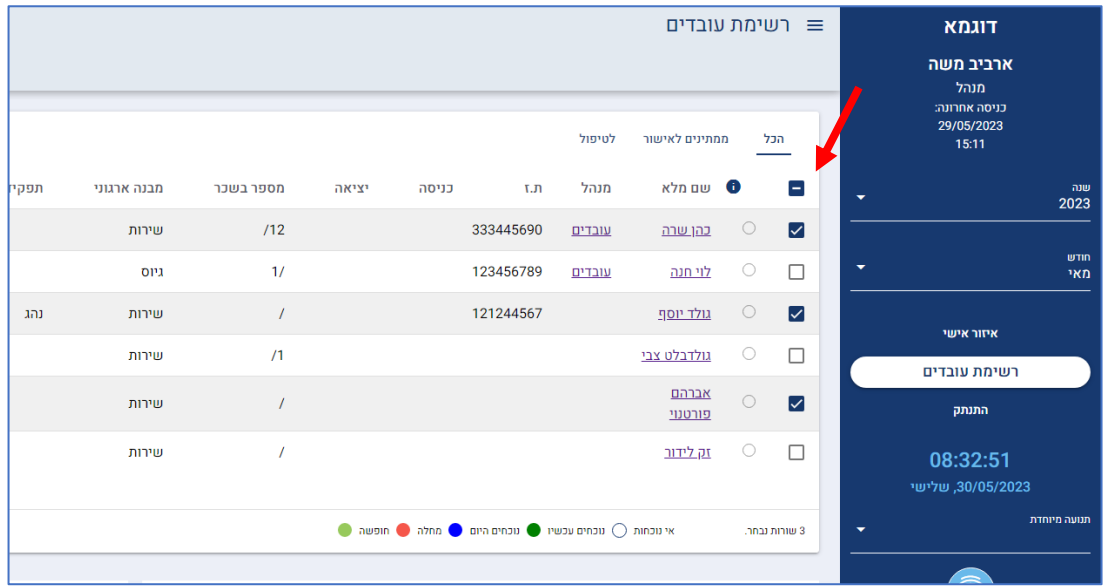

### לאחר מכן לבחור בכפתור דוחות:

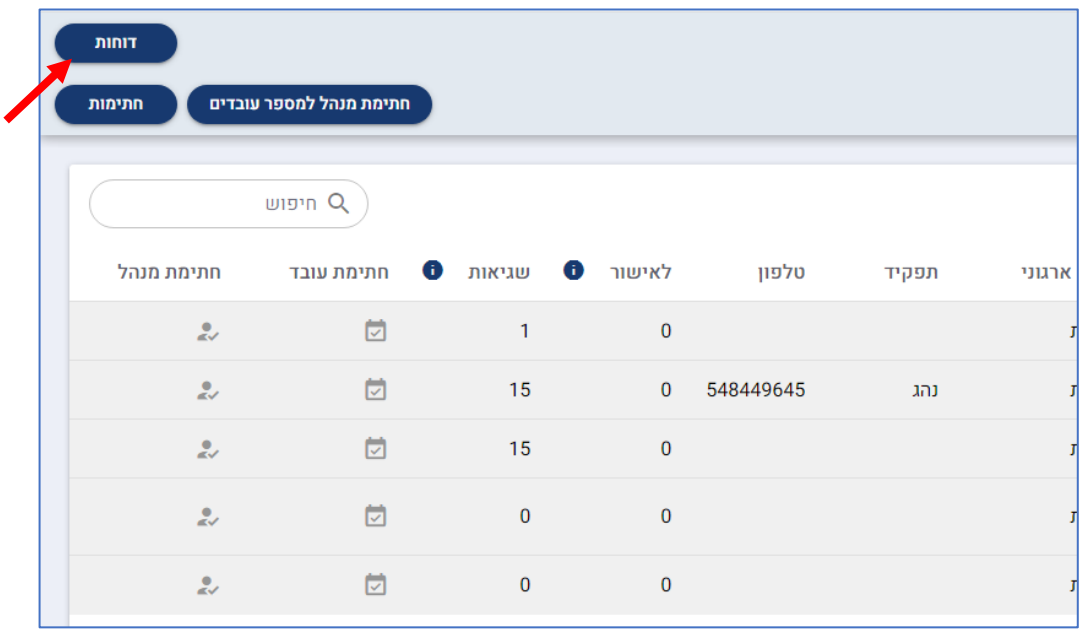

העולם החדש לניהול המשאב האנושי ✔ גמיש ● מתקדם <u>↓</u>מנוהל

03.7684444 • www.rt-ltd.com • 03.7684444 • מוטה גור 5, פתח-תקווה

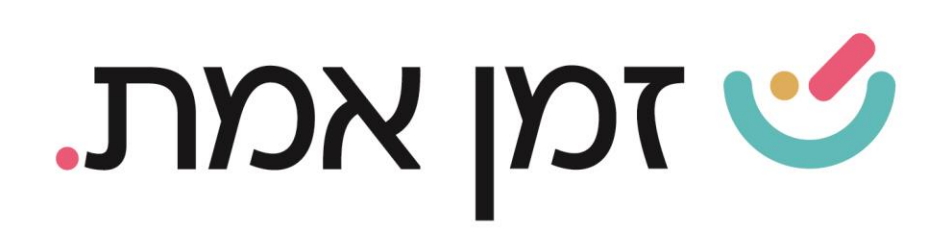

## מבין האפשרויות המוצגות, יש לבחור את **סוג הדו"ח**, ולאחר מכן ללחוץ על כפתור הצג דו"ח:

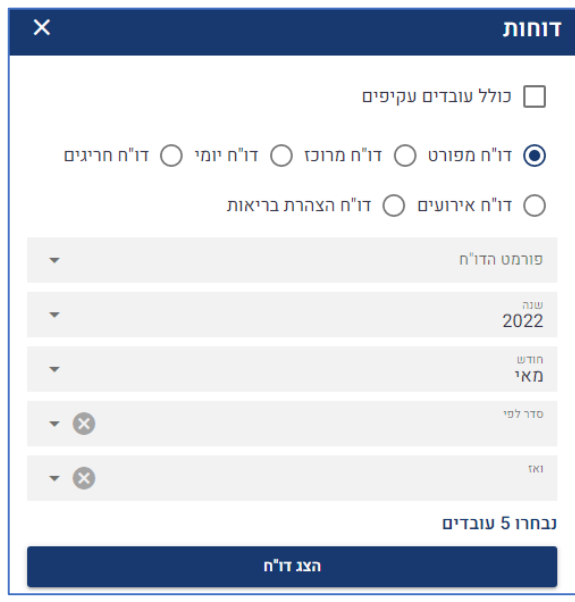

כדי להפיק דו"ח לעובד אחד יש ללחוץ על שם העובד ולאחר מכן על אייקון המדפסת (בדומה לאיזור אישי)

### .5 מנהל עקיף - הסבר אודות צפיה בנתוני העובדים הכפופים למנהל שתחתיו.

למנהל עקיף יופיעו שמות המנהלים העובדים תחתיו. ליד שם המנהל הרצוי יופיע כפתור '**עובדים'**, בלחיצה על הכפתור תפתח רשימת העובדים הכפופים למנהל הנבחר:

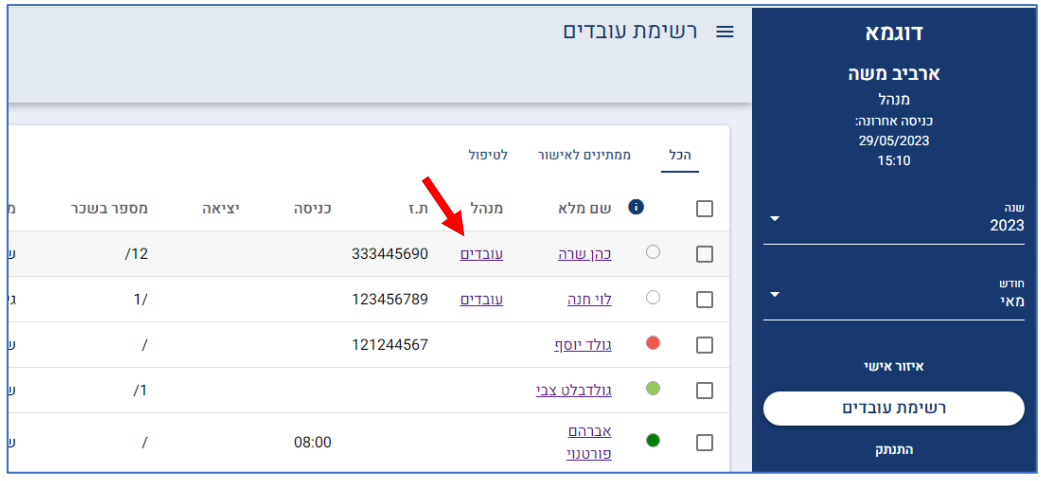

העולם החדש לניהול המשאב האנושי ✔ גמיש ● מתקדם <u>↓</u>מנוהל

+ www.rt-ltd.com · 03.7684444 · מוטה גור 5, פתח-תקווה